# **SimPowerSystems Release Notes**

The ["SimPowerSystems 3.0 Release Notes"](#page-4-0) describe the changes introduced in SimPowerSystems since Version 2.3. The following topics are discussed in these Release Notes:

- **•** ["New Features" on page 1-2](#page-5-0)
- **•** ["Major Bug Fixes" on page 1-4](#page-7-0)
- **•** ["Upgrading from an Earlier Release" on page 1-5](#page-8-0)
- **•** ["Known Software and Documentation Limitations" on page 1-7](#page-10-0)

If you are upgrading from a release earlier than Release 13, you should also see the ["SimPowerSystems 2.3 Release Notes" on page 2-1.](#page-14-0)

**Note** Previous versions of SimPowerSystems before Release 13 were called Power System Blockset.

#### **Printing the Release Notes**

If you would like to print the Release Notes, you can link to a PDF version.

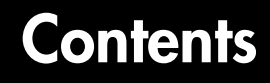

## **[SimPowerSystems 3.0 Release Notes](#page-4-0)**

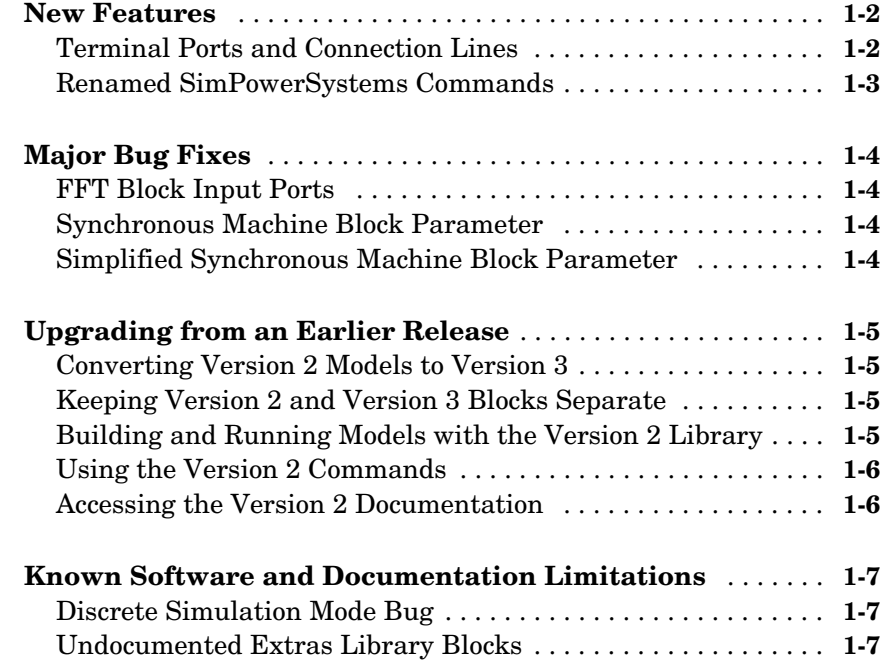

## **[SimPowerSystems 2.3 Release Notes](#page-14-0)**

## *2*

*1*

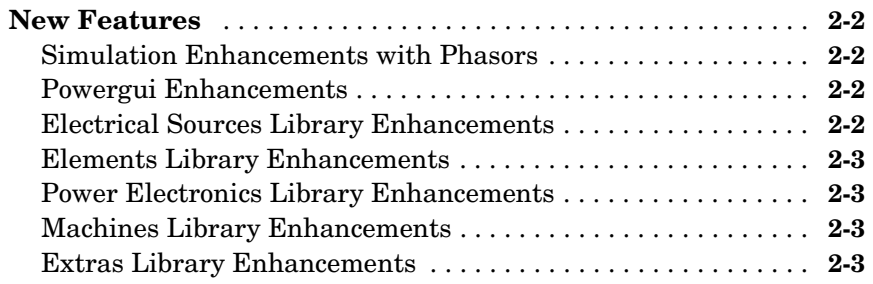

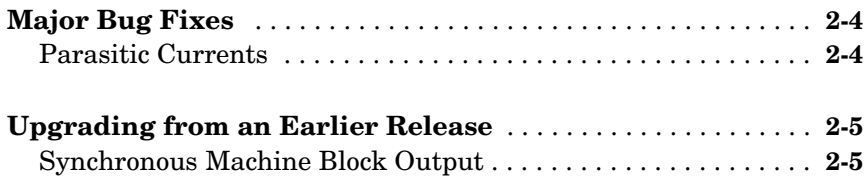

# <span id="page-4-0"></span>SimPowerSystems 3.0 Release Notes

<span id="page-4-1"></span>**1**

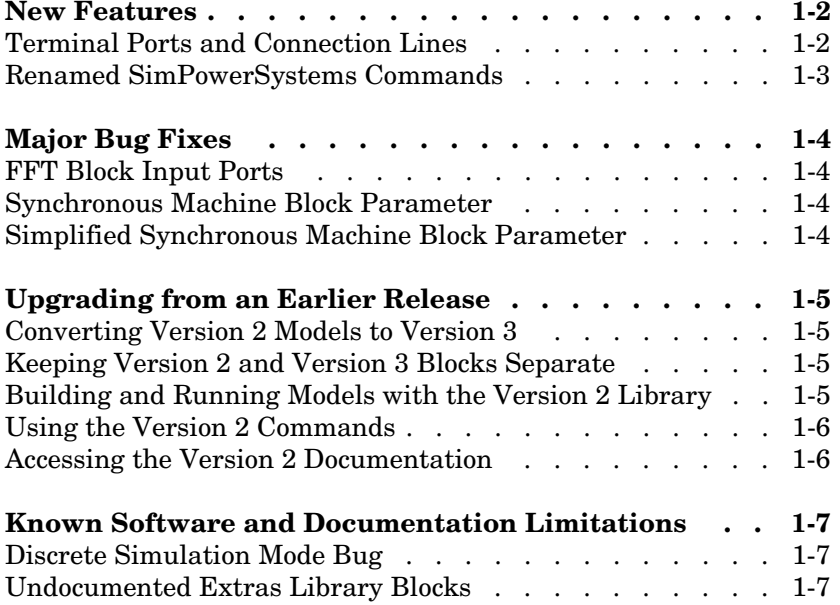

#### <span id="page-5-1"></span><span id="page-5-0"></span>**New Features**

This section summarizes the new features and enhancements introduced in SimPowerSystems 3.0 since Version 2.3 (Release 13).

If you are upgrading from a release earlier than Release 13, then you should also see ["New Features" on page 2-2](#page-15-4) in the SimPowerSystems 2.3 Release Notes.

#### <span id="page-5-2"></span>**Terminal Ports and Connection Lines**

SimPowerSystems 3.0 introduces the terminal port, specific to the electrical domain of Physical Modeling and different from the Simulink input and output ports. It is represented on blocks by a small white square  $\Box$ . You can branch the electrical connection lines connecting such terminal ports. The electrical connection lines of the Physical Modeling domain, unlike Simulink signal lines, are intrinsically nondirectional.

#### **Separating SimPowerSystems and Simulink Lines and Ports**

In the previous versions of SimPowerSystems and Power System Blockset, the electrical block ports were modeled by Simulink input and output ports. The distinction between Simulink ports and electrical terminal ports is now clearly defined. You cannot connect terminal ports to Simulink input and output ports. For example, you cannot by mistake connect a Simulink Scope block directly to the phase terminals of a Synchronous Machine block.

You must also keep Simulink signal lines and SimPowerSystems electrical connection lines separate. You cannot connect one type of line to the other by branching.

#### **Blocks That Interface Between Simulink and SimPowerSystems Domains**

The blocks of SimPowerSystems 3.0 can have only terminal ports or only Simulink ports, or both types. Blocks such the Synchronous Machine block and the Thyristor block feature both port types. Such blocks serve as interfaces between the part of your model connected by Simulink signal lines and the part connected by electrical connection lines.

#### <span id="page-6-0"></span>**Renamed SimPowerSystems Commands**

In SimPowerSystems 3.0, the analysis commands of earlier SimPowerSystems and Power System Blockset versions have been renamed.

#### **power\_analyze**

power analyze is the new name for the old power2sys command. With it, you can analyze models built with the new block library of SimPowerSystems 3.0.

You should use the power2sys command only for old models built with previous versions of SimPowerSystems or Power System Blockset. See ["Using the](#page-9-0)  [Version 2 Commands" on page 1-6](#page-9-0) for details about the use of the power2sys command in SimPowerSystems 3.0.

#### **power\_init**

power\_init is the new name for the old powerinit command. You use it exactly the same way you would use the powerinit command.

#### **power\_statespace**

power statespace is the new name for the old circ2ss command. You use it exactly the same way you would use the circ2ss command.

## <span id="page-7-1"></span><span id="page-7-0"></span>**Major Bug Fixes**

This section describes the important Version 3.0 bug fixes.

If you are upgrading from a release earlier than Release 13, see ["Major Bug](#page-17-2)  [Fixes" on page 2-4](#page-17-2) of the SimPowerSystems 2.3 Release Notes.

#### <span id="page-7-2"></span>**FFT Block Input Ports**

The FFT block in the Discrete Measurements library of **powerlib\_extras** now implements the FFT analysis for a vector signal of any number of components and is no longer limited to the analysis of three components. The number of input ports has been reduced to one vector input. If you used this block in your old models, you must use a Mux block to combine the three input signals into one vector signal.

#### <span id="page-7-3"></span>**Synchronous Machine Block Parameter**

The parameter **F** of the Synchronous Machine block in the Machines library quantifies the machine's friction factor. This parameter's was not correctly described in previous releases. The block reference page has been corrected.

## <span id="page-7-4"></span>**Simplified Synchronous Machine Block Parameter**

The parameter **Kd** of the Simplified Synchronous Machine block in the Machines library quantifies the machine's damping factor. This parameter's role in the block was not correctly described in previous releases. The block reference page has been corrected.

## <span id="page-8-1"></span><span id="page-8-0"></span>**Upgrading from an Earlier Release**

This section presents issues involved in upgrading from SimPowerSystems 2.3 to SimPowerSystems 3.0.

If you are upgrading from a release earlier than Release 13, see ["Upgrading](#page-18-2)  [from an Earlier Release" on page 2-5](#page-18-2) of the SimPowerSystems 2.3 Release Notes.

#### <span id="page-8-2"></span>**Converting Version 2 Models to Version 3**

SimPowerSystems 3.0 provides the psbupdate command to convert your old Version 2 models to the new block library and interface of Version 3. See the HTML or PDF forms of the special documentation for model conversion. If you are viewing these Release Notes in PDF form, note that the HTML form of the Release Notes provides links to both forms of the conversion guide.

#### <span id="page-8-3"></span>**Keeping Version 2 and Version 3 Blocks Separate**

The Version 3 **powerlib** and Version 2 **powerlib2** block libraries form separate, parallel resources for creating power system models. These two block libraries and their interfaces are not compatible.

#### <span id="page-8-4"></span>**Building and Running Models with the Version 2 Library**

For your convenience, you can open and simulate your old Version 2 models in Version 3.0 and obtain the same simulation results you would get with previous releases. You can also build new models with the old Version 2 block library, **powerlib2**.

You can access the Version 2 block library by entering powerlib2 at the command line. It is strongly recommended, however, that you use the **powerlib** block library to take the full advantage of SimPowerSystems 3.0.

**Note** You cannot put Version 2 and Version 3 blocks in the same model file.

#### <span id="page-9-0"></span>**Using the Version 2 Commands**

You can still use the analysis commands of earlier versions of SimPowerSystems and Power System Blockset with old models.

The powerinit and circ2ss commands are compatible with either Version 2 or Version 3 models.

The power2sys command can only be used to analyze Version 2 models. If you want to analyze Version 3 models, you must use the new power analyze command.

#### <span id="page-9-1"></span>**Accessing the Version 2 Documentation**

For your convenience, the documentation of SimPowerSystems 3.0 includes the old documentation of Version 2.3. This documentation is available in HTML format and PDF format. If you are viewing these Release Notes in PDF form, note that the HTML form of the Release Notes provides links to both forms of the old documentation.

You can also access the old Version 2.3 documentation from the special Version 2 model conversion chapter in the online Help. See ["Converting Version 2](#page-8-2)  [Models to Version 3" on page 1-5](#page-8-2) preceding.

## <span id="page-10-1"></span><span id="page-10-0"></span>**Known Software and Documentation Limitations**

This section describes known software and documentation problems in Version 3.0.

#### <span id="page-10-2"></span>**Discrete Simulation Mode Bug**

If you use the Three-Phase V-I Measurement block in a model and discretize the simulation with a Powergui block, you might encounter an initial invalid port dimension error. To work around this bug, close the error dialog and restart the simulation.

An example of this bug occurs in the power dynamicload demo.

#### <span id="page-10-3"></span>**Undocumented Extras Library Blocks**

All SimPowerSystems blocks have block mask descriptions and have been tested and validated. But many blocks in the Extras library do not have block reference pages in the user's guide. These blocks are listed here.

The Extras library blocks without block references pages are listed below. The blocks shown in bold have corresponding continuous blocks that are documented. The rest of the blocks are undocumented.

#### **Active & Reactive Power (Phasor Type)**

Bistable

#### **Discrete Active & Reactive Power**

Discrete Bistable

Discrete Butterworth Filter

Discrete Edge Detector

Discrete 1st-order Discrete Filter

#### **Discrete Fourier**

Discrete Gamma Measurement

Discrete Lead-Lag

Discrete Mean Value

Discrete Monostable Discrete On/Off Delay Discrete 1-phase PLL Discrete PI Controller Discrete PID Controller Discrete PLL-Driven Fundamental Value **Discrete PWM Generator** Discrete Rate Limiter **Discrete RMS Value** Discrete Sample and Hold Discrete 2nd-order Filter Discrete 2nd-order Variable-Tuned Filter **Discrete Synchronized 6-Pulse Generator Discrete Synchronized 12-Pulse Generator** Discrete 3-phase PLL Discrete 3-phase PLL-Driven Positive-Sequence Active & Reactive Power Discrete 3-phase PLL-Driven Positive-Sequence Fundamental Value Discrete 3-phase Positive-Sequence Active & Reactive Power Discrete 3-phase Positive-Sequence Fundamental Value **Discrete 3-phase Programmable Source** Discrete 3-phase PWM Generator **Discrete 3-phase Sequence Analyzer** Discrete 3-phase Total Power **Discrete Total Harmonic Distortion** Discrete 12-Pulse HVDC Control Discrete Variable Frequency Mean Value

Discrete Variable Transport Delay Discrete Virtual PLL dq0-based Active & Reactive Power Edge Detector FFT 1st-order Filter Monostable On/Off Delay 1-phase PLL Sample & Hold 2nd-order Filter Sequence Analyzer (Phasor Type) 3-phase Active & Reactive Power (Phasor Type) 3-phase Instantaneous Active & Reactive Power 3-phase PLL

# <span id="page-14-1"></span>**2**

# <span id="page-14-0"></span>SimPowerSystems 2.3 Release Notes

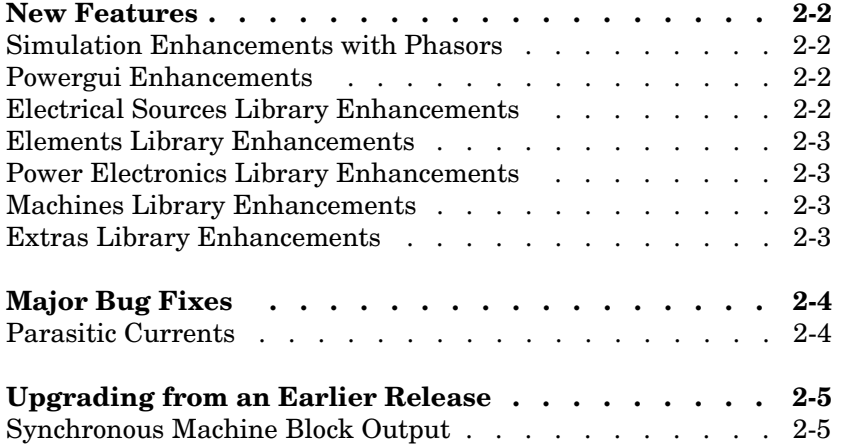

## <span id="page-15-4"></span><span id="page-15-0"></span>**New Features**

This section summarizes the new features and enhancements introduced in SimPowerSystems 2.3 since Version 2.2 (Release 12.1).

#### <span id="page-15-1"></span>**Simulation Enhancements with Phasors**

The SimPowerSystems 2.3 enables you to simulate almost any circuit with the phasor simulation feature. The simulation time is reduced dramatically with this method (the differential equations representing the network are replaced by a set of algebraic equations at a fixed frequency). The phasor simulation facilitates transient stability studies of multimachine systems. The Transient Stability of 2 Machines demo illustrates a phasor simulation.

#### <span id="page-15-2"></span>**Powergui Enhancements**

The Powergui block features these new tools and enhancements:

- **•** The Powergui block now replaces the old Discrete System block that was used in the previous versions to discretize models. The Discrete System block is still in the library for backward compatibility.
- **•** The **Phasor simulation** feature is activated directly from the Powergui dialog. You specify in the dialog the frequency used during the simulation.
- **•** The **Impedance vs Frequency Measurement** tool now displays the Bode plots directly in the Powergui dialog in order to limit the number of windows.
- **•** The **FFT Analysis** tool is now available in the Powergui dialog. New parameters have been added to refine the calculations.
- **•** A **Hysteresis Design** tool has been added to enable you to define and edit any hysteresis characteristics for use with the Saturable Transformer block.

## <span id="page-15-3"></span>**Electrical Sources Library Enhancements**

The Three-Phase Programmable Voltage Source block has been moved to the Electrical Sources library. This block implements a three-phase voltage source, with programmable time variation for the amplitude, phase, and frequency of the fundamental frequency, and two superposable harmonics.

#### <span id="page-16-0"></span>**Elements Library Enhancements**

The following new blocks and enhancements have been added to the Elements library:

- **•** The Three-Phase Dynamic Load block implements a three-phase dynamic load where the active power and reactive power can be programmed or controlled by external Simulink signals.
- **•** The Zigzag Phase-Shifting Transformer block implements a three-phase transformer where you can specify the phase angle and phase shift.
- **•** You can activate an optional hysteresis characteristic in the Saturable Transformer, Three-Phase Transformer (Two-Windings), and Three-Phase Transformer (Three-Windings) blocks.

#### <span id="page-16-1"></span>**Power Electronics Library Enhancements**

The Three-Level Bridge block has been added to the Power Electronics library. You can use this block to model complex converter configurations

#### <span id="page-16-2"></span>**Machines Library Enhancements**

The following new blocks and enhancements have been added to the Machines library:

- **•** The Generic Power System Stabilizer and Multiband Power System Stabilizer blocks
- **•** Four new measurements have been added to the Machine Measurement Demux block for use with the Synchronous Machine block. See ["Synchronous](#page-18-1)  [Machine Block Output" on page 2-5](#page-18-1) for a possible associated upgrade issue.

#### <span id="page-16-3"></span>**Extras Library Enhancements**

The Static Var Compensator block has been added for use with the phasor solution in the Phasor Library.

## <span id="page-17-2"></span><span id="page-17-0"></span>**Major Bug Fixes**

The SimPowerSystems Version 2.3 includes one important bug fix made since Version 2.2.

#### <span id="page-17-1"></span>**Parasitic Currents**

Parasitic currents no longer flow in Power Electronics blocks when the block is not conducting.

## <span id="page-18-2"></span><span id="page-18-0"></span>**Upgrading from an Earlier Release**

This section describes an upgrade issue involved in moving from the Power System Blockset 2.2 to SimPowerSystems 2.3.

**Note** SimPowerSystems will automatically update your Power System blocks when you save your model. If you are using a model that contains Power System blocks from a previous version of the blockset, simply save your model when you open it from the newer version.

#### <span id="page-18-1"></span>**Synchronous Machine Block Output**

If you were using a Selector block in your Version 2.2 models to output the Synchronous Machine block measurements, you need to set the Selector block's **Input Port Width** parameter to the value 22. If you were using a Demux block, the number of elements in Demux is now 22. (It was previously 18.)